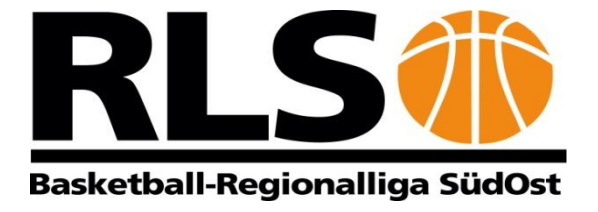

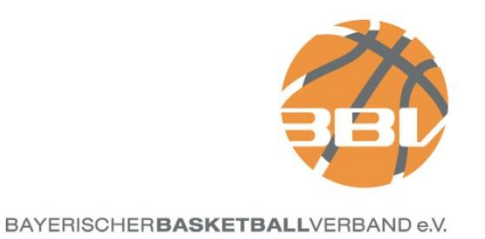

# **Die Ergebnismeldung per SMS**

Bislang war es so, dass sich jede Saison der Ergebnismelder neu am System anmelden und festlegen musste, für welche Mannschaft das Ergebnis gemeldet werden soll. Grundsätzlich war dazu auch ein Benutzerzugang in TeamSL notwendig und den Erhalt eines Templates, das am Spieltag früh um 09:00 auf das Handy per SMS gesandt wurde.

Am 26.10.2010 wird es für die SMS-Ergebnismeldung eine Änderung geben. Voraussetzung für die neue SMS-Meldung sind folgende Dinge:

- Die Liga muss für SMS-Ergebnisdienst frei geschaltet sein (grundsätzlich alle Ligen, die von RLSO e.V. und BBV e.V. als Veranstalter ausgeschrieben werden)
- die festgelegte Liganummer (SMS-Liga-ID)
- die Spielnummer der Begegnung
- das Spielergebnis

# *Wo finde ich die Liganummer oder SMS-Liga-ID)?*

#### *A) Als Vereinsergebnismelder:*

Einloggen in TeamSL mit dem Zugang als Vereinsergebnismelder. Im roten Menü auf "Spielbetrieb" klicken, dass sodann um einen schwarzen Menübereich erweitert wird.

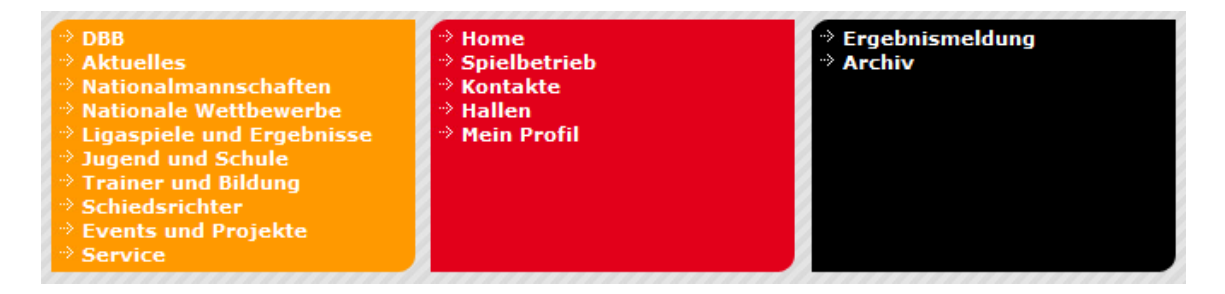

Dort auf Ergebnismeldung klicken. Es öffnet sich die bekannte Eingabemaske für die Ergebnismelder:

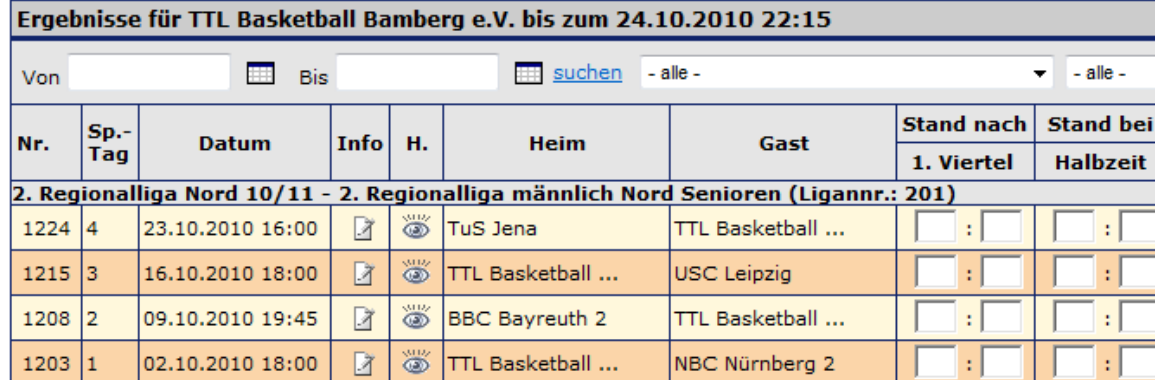

Neben der Ligenbezeichnung ist die Liganummer zu sehen (das sind hier Beispielnummern)

#### *B) Als Vereinsverantwortlicher*

Einloggen in TeamSL mit dem Zugang als Vereinsverantwortlicher. Im roten Menü auf "Spielbetrieb" klicken, dass sodann um einen schwarzen Menübereich erweitert wird.

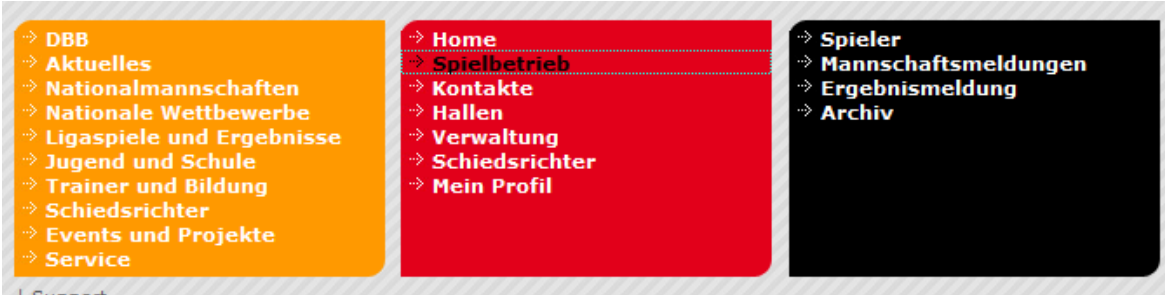

Bei der Auswahl über Ergebnismeldung wird die gleiche Anzeige erzeugt wie beim Vereinsergebnismelder.

Bei der Auswahl von Mannschaftsmeldungen erscheint folgende Übersicht:

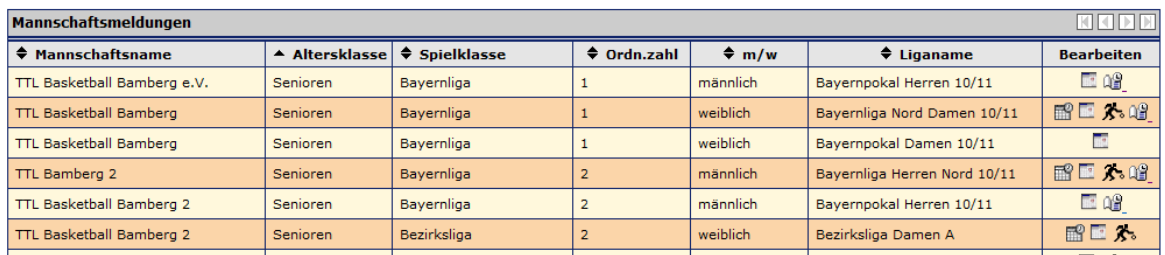

Klicken Sie anschließend auf des Icons (Spielplan):

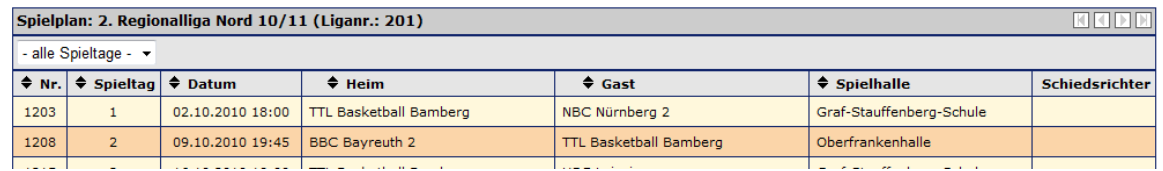

#### *C) Als Spielleiter, Bezirksliga-/Verbandsligaverwalter*

Diese Personengruppe loggt sich normal in TeamSL ein. Bei der zur Verfügung stehenden Ligenübersicht wird das Icon  $\mathbb Z$  zum Bearbeiten bzw. Editieren der Ligaeigenschaften ausgewählt.

(Abbildung nächste Seite)

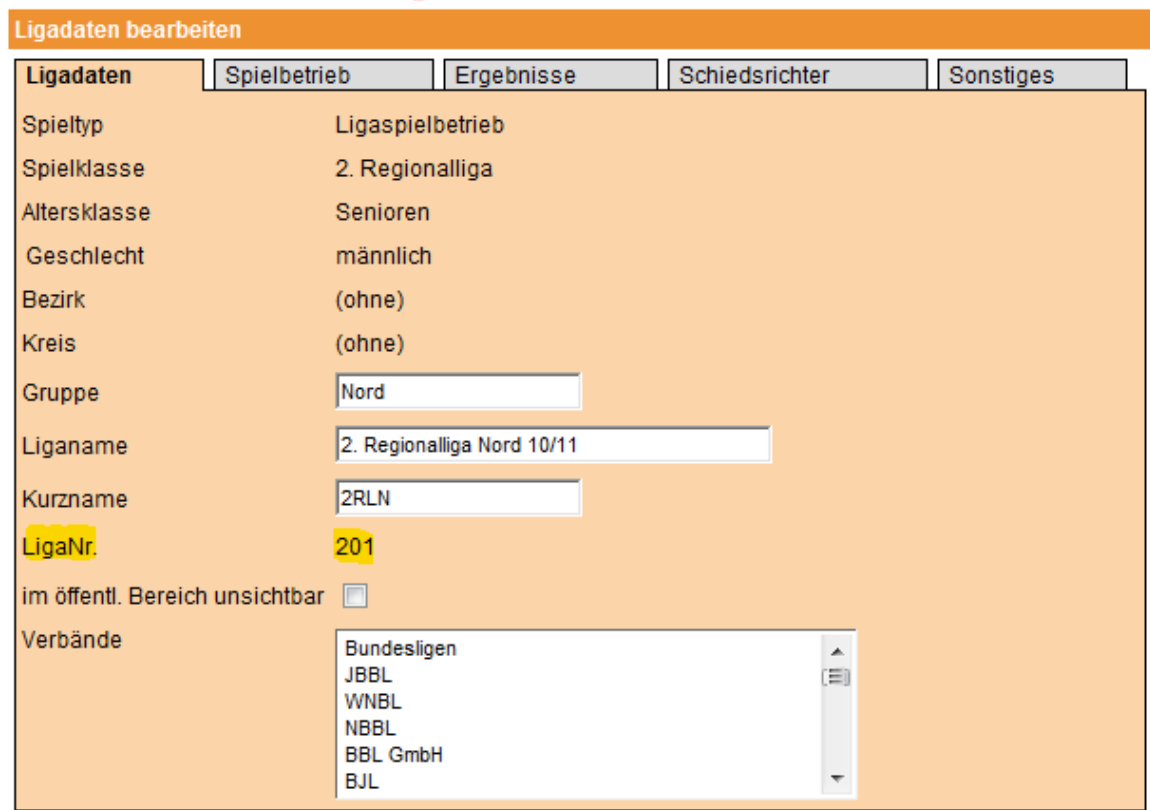

Diese Liganummer wird nur einmal vergeben und wird auch nicht mehr geändert.

# *D) Im öffentlichen Bereich*

Im öffentlichen Bereich ist es nicht erforderlich einzuloggen. Hier ist es zunächst notwendig, den Landesverband oder regionalen Zusammenschluss auszuwählen.

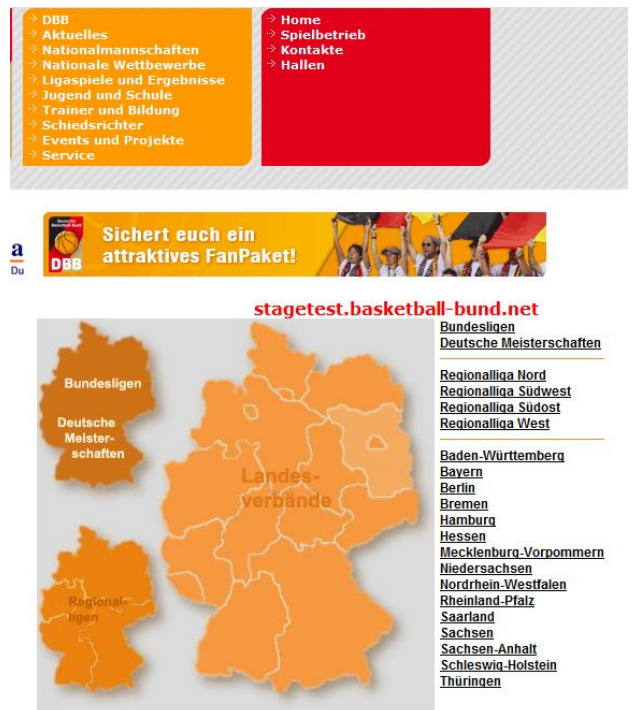

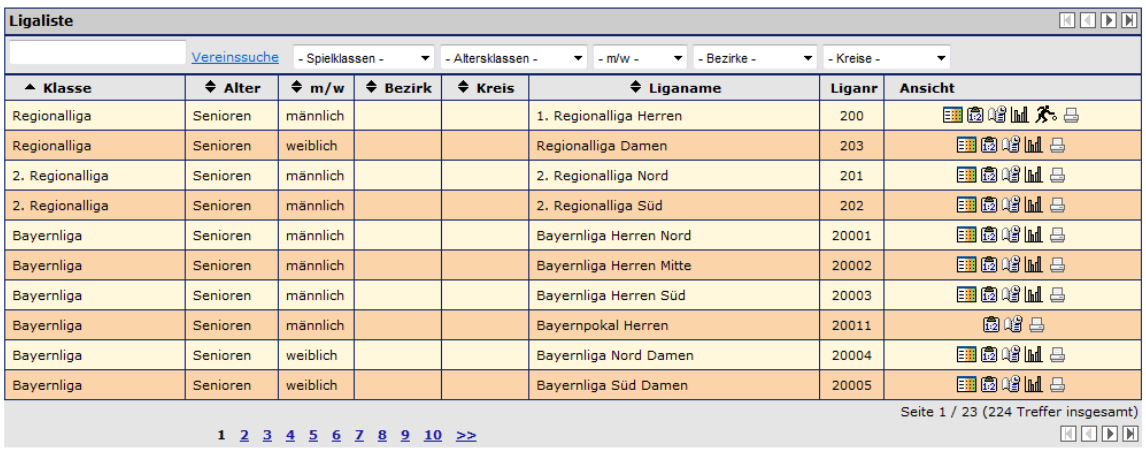

Es erscheint dann folgende Übersicht:

Hier sind in einer neu eingefügten Spalte die Liganummern für die SMS-Meldung notwendig.

#### *Wie muss die SMS zur Ergebnismeldung aussehen?*

Die SMS muss folgendes Format haben:

# **DBB\_Liganr\_Spielnr\_Heimendstand\_Gastendstand**

Beispiel:

Das Spiel der Bayernliga Herren Nord zwischen BBC Coburg und Post SV Bamberg endete 83:93. Im Spielplan in TeamSL hat das Spiel die Nummer 4030. Unter "Ligadaten" ist als LigaNr. 20001 für die Bayernliga Herren Nord eingetragen.

Die Ergebnismeldung lautet dann:

# **DBB\_20001\_4030\_83\_93**

An Stelle des Unterstrichs (\_) können als Trennzeichen auch verwendet werden:

# **Leerzeichen , ; . : - + \* ? ! #**

Es können die Trennzeichen auch gemischt verwendet werden.

"DBB" kann auch mit kleinen Buchstaben (dbb) geschrieben werden.

Wenn das *Spiel ausgefallen* ist, lautet die Ergebnismeldung für das o.g. Beispiel:

# **DBB\_20001\_4030\_a**

# *Wohin muss die SMS gesendet werden*

Die nach vorgenanntem Muster erstellte SMS senden sie an

# **72990**

Die Ergebnis-SMS kann von jedem SMS-fähigen Gerät aus geschickt werden.

#### *Was muss ich sonst noch wissen?*

Das gemeldete Spielergebnis wird nur gespeichert, wenn es sich um die Erstmeldung handelt. Ist bereits ein Ergebnis vorhanden, so gibt es eine Fehlermeldung (s.u.).

Bei folgenden Fehlern wird ein Rück-SMS an den Absender gesendet:

- $\triangleright$  Spielbeginn liegt in der Zukunft
- $\triangleright$  Spiel ist spielfrei (keine Heim oder Gastmannschaft vorhanden)
- Ungültiges SMS Format
- Unbekannte LigaNr
- Unbekannte SpielNr
- $\triangleright$  Ergebnis bereits vorhanden
- $\triangleright$  Interner Fehler

#### *Ergebnisstatus "Spiel ausgefallen"*

Bisher gab es keine Möglichkeit, in TeamSL einen Spielausfall zu melden. Mit der neuen Version kann ein Spielausfall sowohl online als auch per SMS (s.o.) gemeldet werden. In der Ergebnisliste wird das Spiel als ausgefallen markiert.

Die neue Version von TeamSL (Version 6.14) wird am 26.10.2010 online gestellt. Damit werden aus TeamSL heraus auch am Spieltag keine Templates mehr versandt.

Folgende LigaNr. Wurden bereits festgelegt:

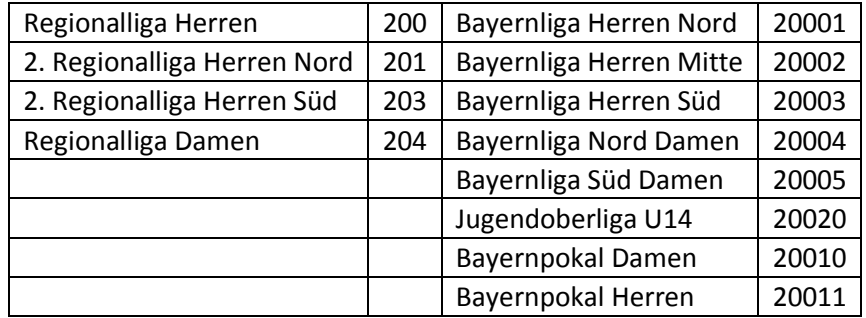

Die LigaNr. der Bezirke sind bereits festgelegt worden und liegen den Bezirken vor.

*Mit dem 26.10.2010, spätestens jedoch mit Veröffentlichung der TeamSL-Version 6.14 verlieren die im Jahrbuch der RLSO und BBV veröffentlichten Hinweise zur SMS-Ergebnismeldung ihre Gültigkeit. Das alte System der Ergebnismeldung per SMS wird auch nicht mehr unterstützt.*

Höchberg, 28.10.2010

Robert E. Daumann